## **AIDE A LA RECHERCHE DANS LE CATALOGUE**

Vous pouvez lancer une recherche en étant connecté ou pas.

## **Recherche simple (dans notre catalogue) :**

Choisissez « Notre catalogue » :

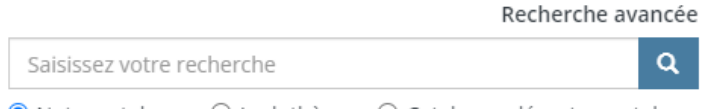

● Notre catalogue ○ Ludothèque ○ Catalogue départemental

Saisissez le ou les termes recherchés dans la barre de recherche.

Lancez la recherche en cliquant sur la loupe ou faites « Entrée » sur votre clavier.

Une page de résultats apparaît.

Vous pouvez alors affiner votre recherche par bibliothèque, support, sujet, genre… à droite de l'écran.

Cliquez sur le titre d'un document pour voir plus de détails.

Vous pouvez alors le réserver ou l'ajouter à vos sélections en cliquant sur le bouton correspondant.

Une fenêtre d'identification s'ouvre :

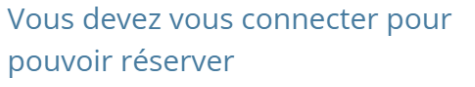

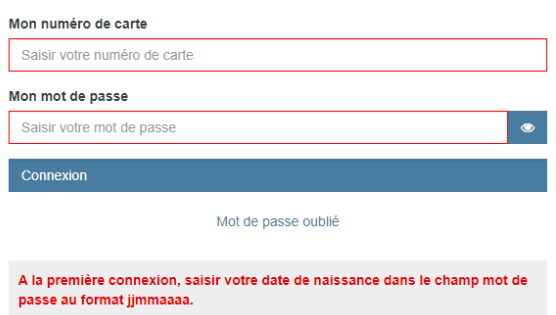

Saisissez votre numéro de carte de lecteur dans la première zone, puis votre mot de passe (à la première connexion, il s'agit de votre date de naissance au format *jjmmaaaa)*.

Vous pouvez alors réserver le document en cliquant à nouveau sur le bouton.

 $\ddot{\phantom{0}}$ 

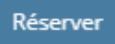

Choisissez dans le menu déroulant le membre de la famille pour lequel vous souhaitez réserver ce document.

Choix de l'adhérent pour la réservation

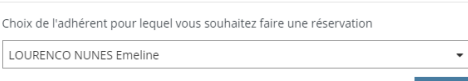

Choisissez ensuite dans le menu déroulant la bibliothèque où vous souhaitez retirer votre document.

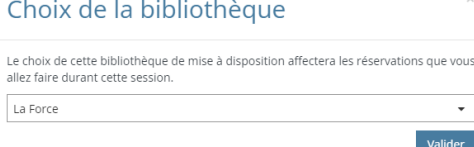